## **Modul Bild anpassen 3D**

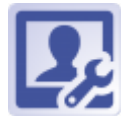

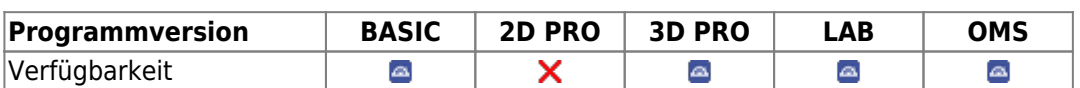

In Modul Bild anpassen 3D können importierte 3D Datensätze topologisch analysiert/bearbeitet und patientenbezogen ausgerichtet werden. Die topologische Analyse und Reparatur [Automatische Scanreparatur] umfasst das Auffinden und (wenn möglich) Reparieren fehlerhafter Oberflächennetze. Bei Bedarf können weitere manuelle Scanreparaturen ausgewählt und angewandt werden.

Zusätzlich gibt es Optionen für die Bearbeitung von Bitmap- bzw. Vertextexturen, Hinzufügen, Umordnung, Löschen, Zerlegen in und Vereinen von Teilobjekten, Neuvernetzung und Möglichkeiten zur Anpassung der Objektansicht.

Beim Import von Volumendatensätzen kann anhand einer schnellen Raytracing-Vorschau zunächst der Intensitätswert für das Extrahieren von einer oder mehreren Oberflächen mittels MarchingCube-Algorithmus bestimmt werden.

## **Erste Schritte (Beispiel Dentalscan)**

- 1. Scans im Panel Scanreparatur mit allen Optionen eingeschalten reparieren
- 2. Erhebliche Scanfehler (wie große Löcher) bei Bedarf manuell schliessen
- 3. Datensatz wie in der Panelüberschrift angegeben patientenbezogen ausrichten
- 4. Datensatz anhand der Ebene im Okklusogramm auf Okklusionsebene ausrichten
- 5. Befund speichern

## **Moduloberfläche**

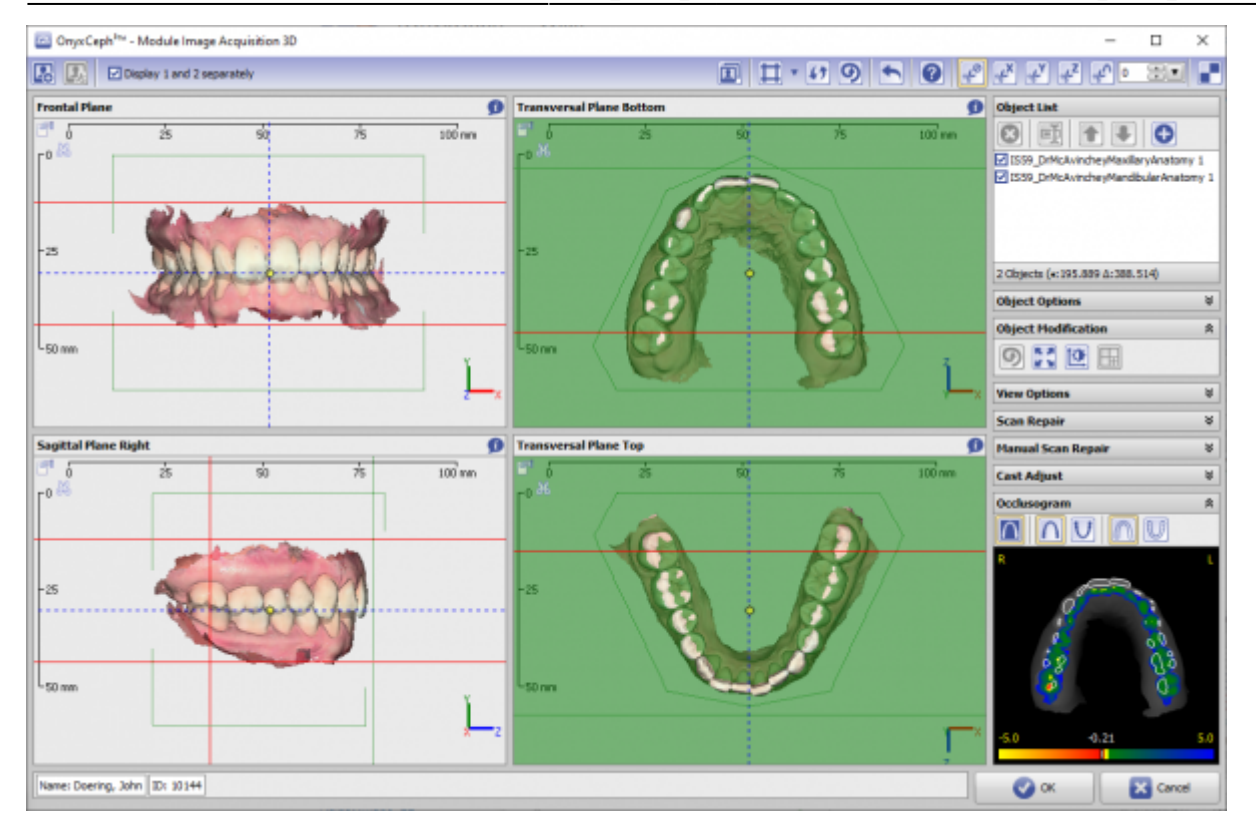

## **Verweise**

- 人 [Modul-Handout Bildimport 3D](https://image-instruments.de/Onyx3/Handout_M_Image_Import_3D_DE.pdf)
- [Import | Adjust Scan](http://onyxwiki.net/doku.php?id=import_adjust3d)
- [Import | Ausrichten | Sockeln | Segmentieren](https://youtu.be/TAAGkmFlKD4)
- [Bild hinzufügen | ausrichten](https://youtu.be/Q9R9V5QgEoE)
- W [Optionen der Scanreparatur](http://onyxwiki.net/doku.php?id=workflow_0009)

From: <http://onyxwiki.net/>- **[OnyxCeph³™ Wiki]**

Permanent link: **[http://onyxwiki.net/doku.php?id=adjust\\_image\\_3d&rev=1613247065](http://onyxwiki.net/doku.php?id=adjust_image_3d&rev=1613247065)**

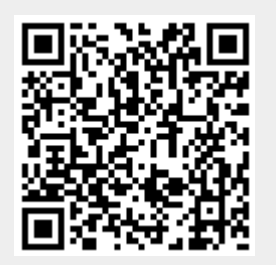

Last update: **2021/02/13 21:11**